# **Willkommen zur Mitarbeit bei Wikipedia**

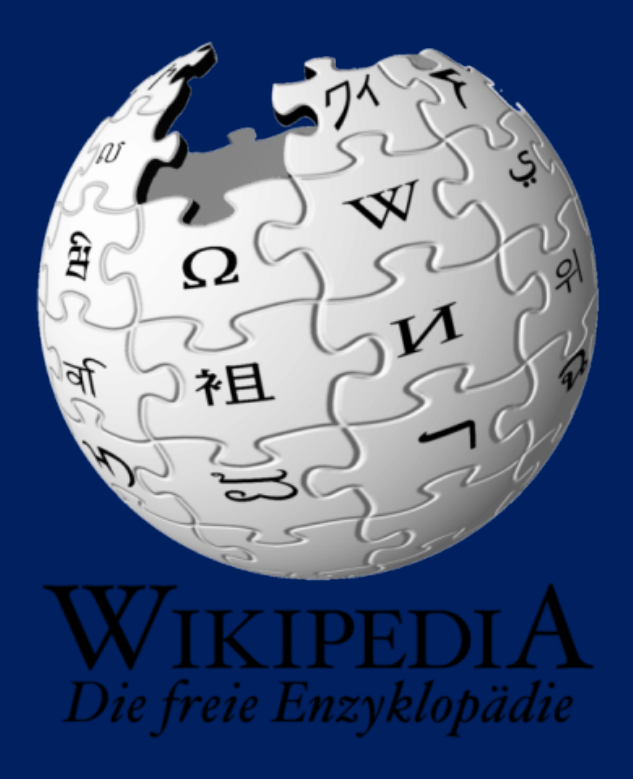

#### Einführungskurs Wikipedia:Stuttgart

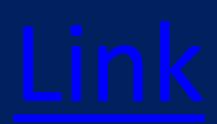

#### Themen

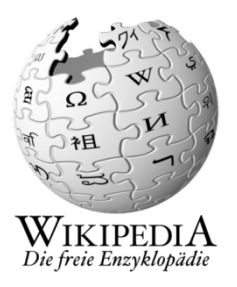

- Präsentation
	- Überblick und Hintergrund von Wikipedia
	- Grundlegende Funktionen
	- Benutzerkonto anlegen, Eigene Beiträge erstellen
	- Weitere Schritte
- Praxis
	- Erste Schritte
	- Einrichten
	- Fragen?

#### Wer ist Wikipedia?

• Wikipedia ist eines der Projekte von Wikimedia.

#### Wer ist Wikimedia?

- Wikimedia ist eine Stiftung mit Sitz in Kalifornien.
- In vielen größeren Ländern gibt es Landesvertretungen.
- So auch die "Wikimedia Deutschland – Ges. zur Förderung Freien Wissens e.V."

#### Welche Aufgabe hat Wikimedia?

- Wikimedia stellt Wissen unter freier Lizenz zur Verfügung.
- Die Inhalte werden von Tausenden von Freiwilligen erstellt.

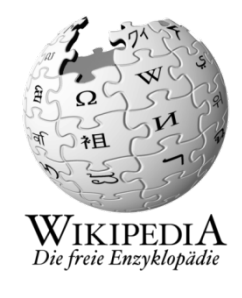

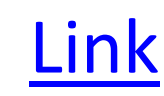

#### **WIKIMEDIA FOUNDATION**

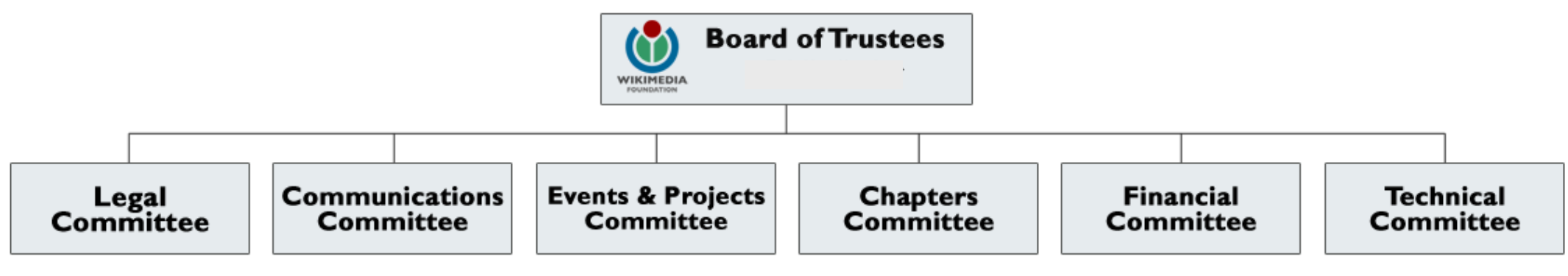

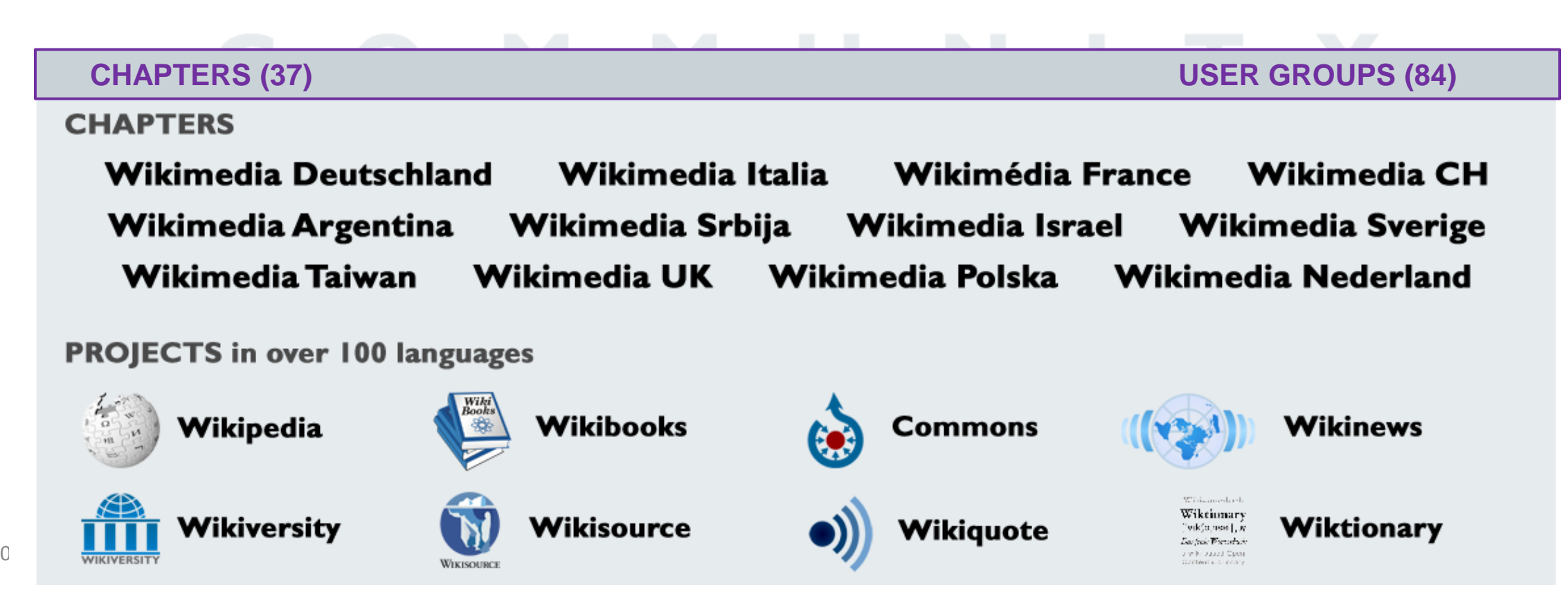

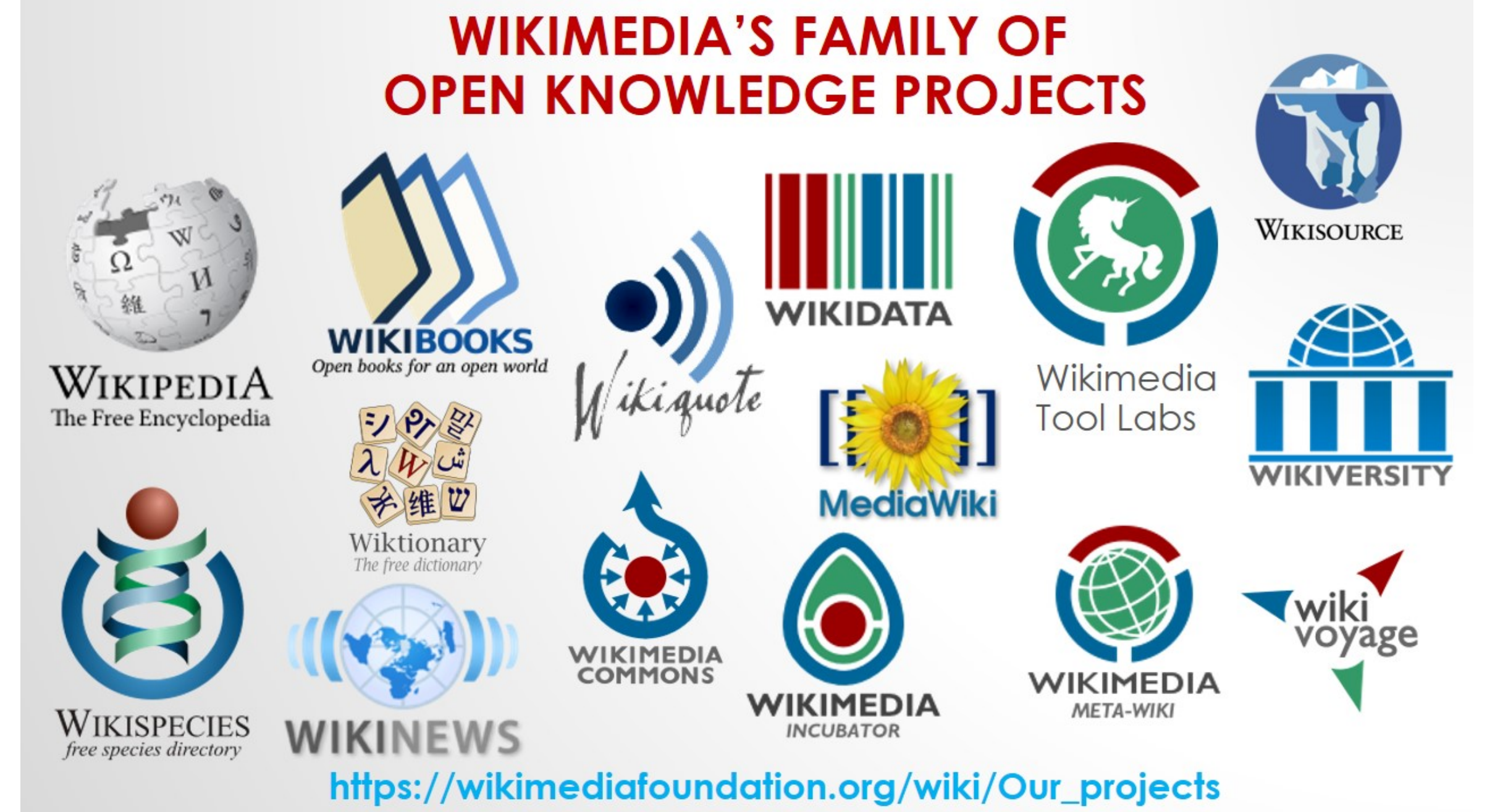

06.04.2018 6

Wikipedia hat viele technische Hilfeseiten, damit der Aufbau freien Wissens funktioniert. Die wichtigsten davon sind:

- Neu bei Wikipedia
- Neuen Artikel anlegen
- Textgestaltung, Listen, Tabellen
- Vorlagen
- Grundprinzipien
- Wie schreibe ich gute Artikel?
- Relevanzkriterien, Zitate
- Was Wikipedia nicht ist

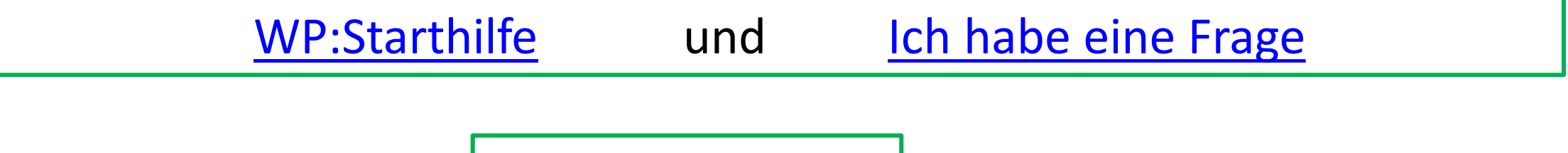

[Häufige Fragen?](https://de.wikipedia.org/wiki/Hilfe:Allgemeine_FAQ)

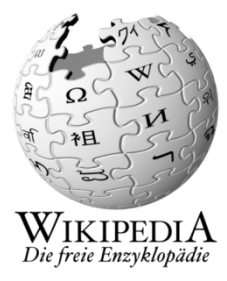

## Grundprinzipien für's Schreiben

- Verständlichkeit: OMA = Ohne mindeste Ahnung [Link](https://de.wikipedia.org/wiki/Wikipedia:Allgemeinverst%C3%A4ndlichkeit)
- Neutralität: keine Meinung, Wertung, Werbung [Link](https://de.wikipedia.org/wiki/Wikipedia:Neutraler_Standpunkt)
- Quellen: Fakten belegen [Link](https://de.wikipedia.org/wiki/Vorlage:Internetquelle)
- Relevanz: Kriterien prüfen Matteur von der Anti-

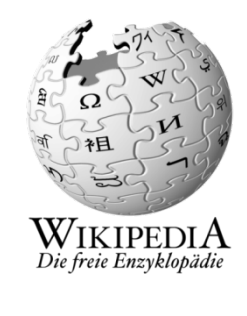

#### Benutzerkonto anlegen, Vorteile:

- Eigene Benutzerseite + [Unterseiten](https://de.wikipedia.org/w/index.php?title=Spezial:Präfixindex&prefix=RudolfSimon/&namespace=2) anlegen
- Diskussionsseiten + [Email](https://de.wikipedia.org/wiki/Spezial:E-Mail_senden/Ich) zur Kommunikation
	- [Diskussionsbeiträge](https://de.wikipedia.org/wiki/Wikipedia_Diskussion:Stuttgart) werden mit ~~~~ [signiert](https://de.wikipedia.org/wiki/Hilfe:Signatur).
- Eigenes Profil + Interessen etc. präsentieren
	- Achtung Bio! Rückschlüsse zur realen Identität
	- auch gelöschte Angaben sind aufrufbar
- [Wikipedia-Darstellung + Funktionen persönlich anpassen](https://de.wikipedia.org/wiki/Spezial:Einstellungen)
- [Beobachtungsliste,](https://de.wikipedia.org/wiki/Spezial:Beobachtungsliste) [Mentorenprogramm](https://de.wikipedia.org/wiki/Wikipedia:Mentorenprogramm)
- [Sichterrechte](https://de.wikipedia.org/wiki/Wikipedia:Gesichtete_Versionen#Sichterstatus), [Teilnahme an Abstimmungen](https://de.wikipedia.org/wiki/Wikipedia:Meinungsbilder)
- [Überblick über alle eigenen Aktivitäten in WP,](https://de.wikipedia.org/wiki/Spezial:Beitr%C3%A4ge/Ich) [Benutzerstatistik](https://tools.wmflabs.org/xtools/pcount/index.php?name=RudolfSimon&lang=de&wiki=wikipedia)

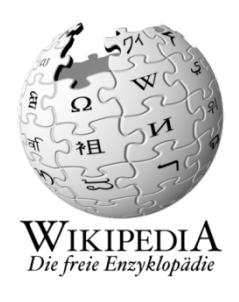

#### Einen Artikel verstehen

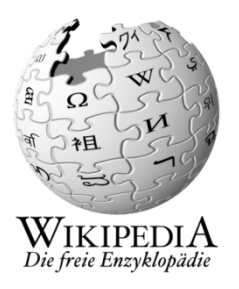

- Zwei Seiten: [Inhalt](https://de.wikipedia.org/wiki/Wikipedia:Stuttgart/N%C3%BCtzliches_+_Hilfsmittel) ← [Diskussion](https://de.wikipedia.org/wiki/Wikipedia_Diskussion:Stuttgart)
- [Versionsgeschichte](https://de.wikipedia.org/w/index.php?title=Wikipedia:Stuttgart&action=history) Historie: Datum, Autor, Inhalt, Seiteninfo
- [Links auf diese Seite](https://de.wikipedia.org/w/index.php?title=Spezial:Linkliste/Wikipedia:Stuttgart&limit=500)
- andere [Sprachversionen](https://de.wikipedia.org/wiki/Wikipedia:Importw%C3%BCnsche) importieren
- Deutschen Artikel in [die englische Wikipedia](https://en.wikipedia.org/wiki/Wikipedia:Requests_for_page_importation) importieren
- [Relevanzkriterien](https://de.wikipedia.org/wiki/Wikipedia:Relevanzkriterien) beachten [\(Relevanzcheck\)](https://de.wikipedia.org/wiki/Wikipedia:Relevanzcheck)
- Analysetools [\(z.B.Seiteninfo\)](https://de.wikipedia.org/w/index.php?title=Wikipedia:Stuttgart&action=info)
- Wikipedia bildet [gesichertes Wissen a](https://de.wikipedia.org/wiki/Wikipedia:Keine_Theoriefindung)b! Daher: Informationen belegen durch [Quellen](https://de.wikipedia.org/wiki/Wikipedia_Diskussion:Belege)

#### Namensräume

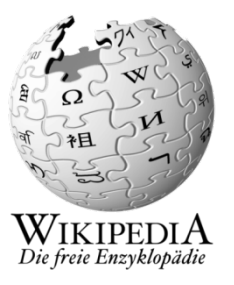

- Artikel [Beispiel](https://de.wikipedia.org/wiki/Beispiel)
- 
- 
- Hilfe  $H:$  ?
- 
- 
- 
- 

• Benutzer [Benutzer:Ich](https://de.wikipedia.org/wiki/Benutzer:Ich) • Wikipedia [WP:Benutzer](https://de.wikipedia.org/wiki/Hilfe:Benutzer) • Vorlage [Vorlage:!-](https://de.wikipedia.org/wiki/Vorlage:!-) • Kategorie [Kategorie:Museumswesen](https://de.wikipedia.org/wiki/Kategorie:Museumswesen) • Portal [Portal:Bildende](https://de.wikipedia.org/wiki/Portal:Bildende_Kunst) Kunst • Datei **Datei:Stuttgart Stadtteile.svg** 

## Weitergehende Hilfe

• [WP:Starthilfe](https://de.wikipedia.org/wiki/Wikipedia:Starthilfe)

• WP:Fragen [von Neulingen](https://de.wikipedia.org/wiki/Wikipedia:Fragen_von_Neulingen)

- [Mentoren-Programm](https://de.wikipedia.org/wiki/Wikipedia:Mentorenprogramm)
- [Das kleine Wikipedia-Einmaleins \(pdf](https://upload.wikimedia.org/wikipedia/commons/b/b4/Wikipedia-einmaleins_web.pdf) )
- [WP:Stuttgart/Nützliches + Hilfsmittel](https://de.wikipedia.org/wiki/Wikipedia:Stuttgart/N%C3%BCtzliches_+_Hilfsmittel)
- [Wikipedia hören](http://listen.hatnote.com/)
- [Wikipedia live](http://lkozma.net/wpv/index_de.html)
- [Wikipedia Visualisierungen \(Sammlung\)](http://seealso.org/)
- [Wikipedia –](https://upload.wikimedia.org/wikipedia/commons/8/8b/WikiPress_1_Wikipedia.pdf) Das Buch
- [Wikipedia-Lehrbuch](https://de.wikibooks.org/wiki/Wikipedia-Lehrbuch)

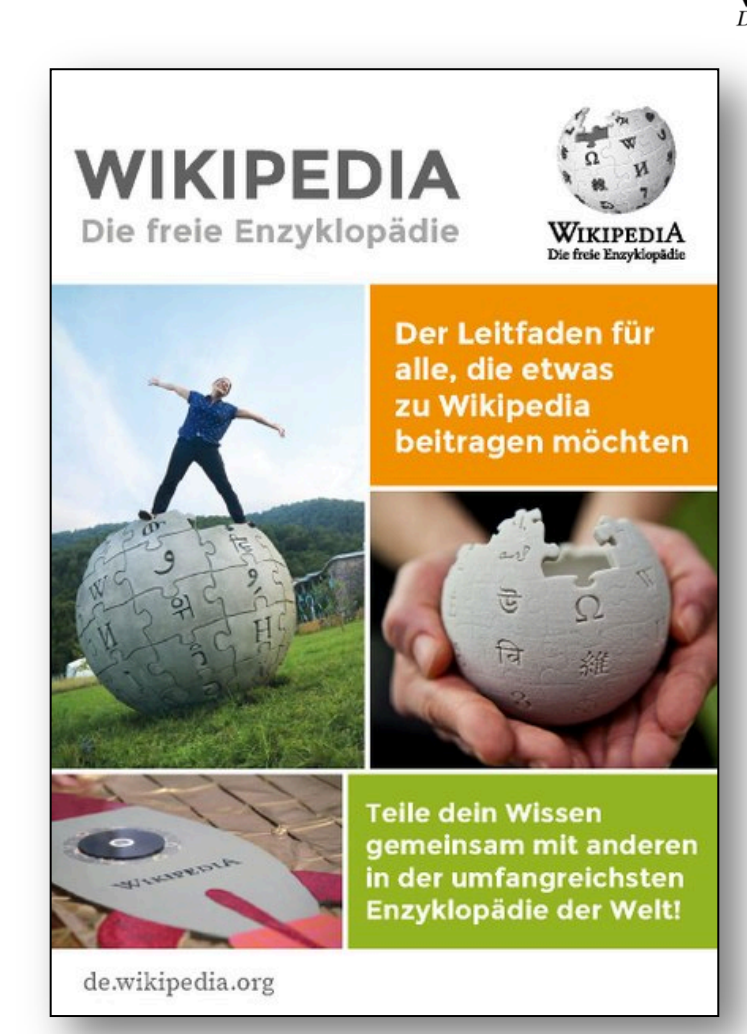

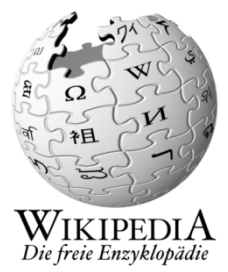

#### Weiterführende Themen

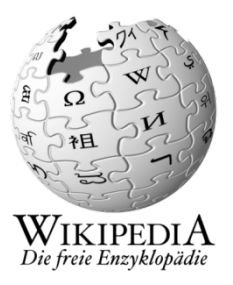

- [Wikipedia:Über](https://de.wikipedia.org/wiki/Wikipedia:%C3%9Cber_Wikipedia) Wikipedia
- [Wikipedia:WikiProjekt](https://de.wikipedia.org/wiki/Wikipedia:WikiProjekt)
- [WP:Benutzerverifizierung](https://de.wikipedia.org/wiki/Wikipedia:Benutzerverifizierung)
- [PR-Leitfaden \(pdf\)](http://aufgesang.de/downloads/Wikipedia-PR-Leitfaden.pdf)
- [WP:Weiternutzung](https://de.wikipedia.org/wiki/Wikipedia:Weiternutzung)
- [Hochladen von Dateien/Fotos](https://commons.wikimedia.org/wiki/Special:UploadWizard)
- [WP:Wikidata](https://de.wikipedia.org/wiki/Wikipedia:Wikidata)
- [Textvorlagen zur Bildlizensierung](https://de.wikipedia.org/wiki/Wikipedia:Textvorlagen)
- [Sichterrechte beantragen](https://de.wikipedia.org/wiki/Wikipedia:Gesichtete_Versionen/Rechtevergabe)
- [Übersetzungen von Artikeln](https://de.wikipedia.org/w/index.php?title=Spezial:Inhalts%C3%BCbersetzung&page=Bernd+Pischetsrieder&from=de&to=fr&targettitle=Bernd_Pischetsrieder)

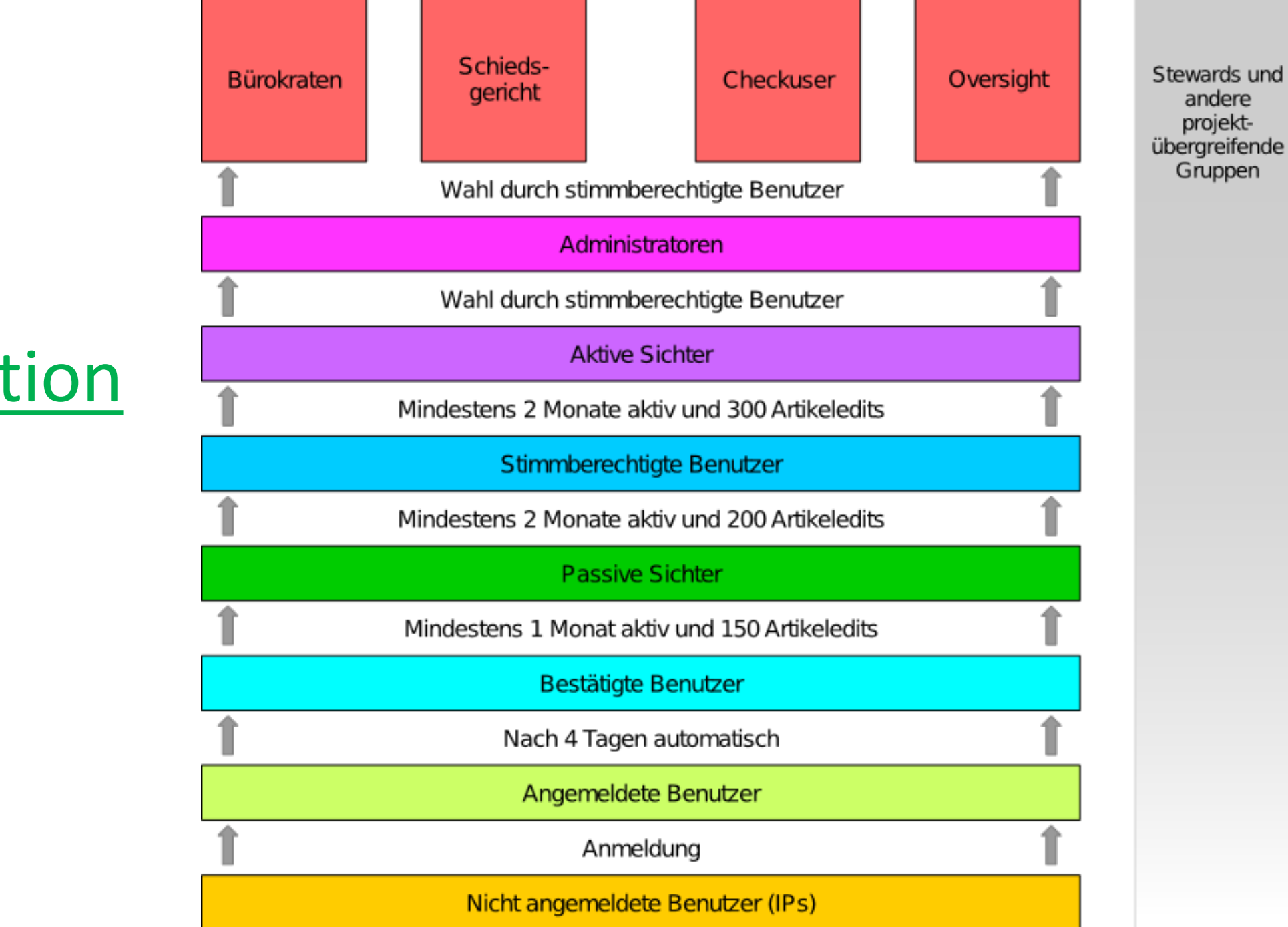

**Organisation** und Rollen

# 6. Andere Artikel verbessern van die Bandere [Link](https://de.wikipedia.org/wiki/Benutzer:Aka/viele_Tippfehler) Link 7. Artikel (z.B. aus dem Englischen) importieren aus eink 8. Persönliche Bekanntschaften anmelden [Link](https://de.wikipedia.org/wiki/Wikipedia:Pers%C3%B6nliche_Bekanntschaften)

- 1. Benutzerkonto anlegen van [Video](https://vimeo.com/156682928) [Link](https://de.wikipedia.org/w/index.php?title=Spezial:Anmelden&returnto=Wikipedia:Relevanzcheck&type=signup)
- 2. Benutzerseite füllen aus der Eink

Erste Schritte

- 3. Einstellungen machen (s.u.), Email hinterlegen [Link](https://de.wikipedia.org/wiki/Spezial:Einstellungen)
- 4. Benutzer-Unterseite "Baustelle" anlegen [Link](https://de.wikipedia.org/wiki/Benutzer:Ich/Baustelle)
- 5. Auf "Baustelle" neuen Artikel vorbereiten, Relevanzcheck [Link](https://de.wikipedia.org/wiki/Wikipedia:Relevanzcheck)

9. Kategorie eingeben: "Benutzer: aus der Region Stuttgart" ö.ä. 10.Danke sagen oder bekommen – einrichten [Link](https://de.wikipedia.org/wiki/Benutzer:FNDE/Vorlage/Danke)

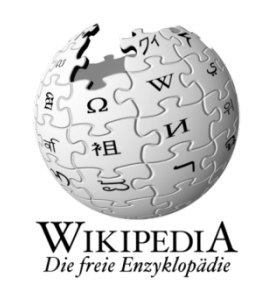

## Benutzer: Einstellungen

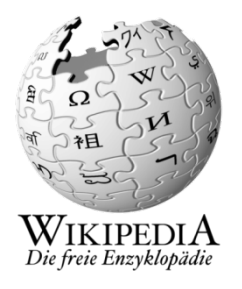

- 1. Für Einsteiger sind alle empfohlenen Einstellungen hier  $\rightarrow$  [Link](https://upload.wikimedia.org/wikipedia/commons/3/30/Wikipedia_-_Empfohlene_Benutzer_-_Einstellungen_f%C3%BCr_Einsteiger.pdf)
- 2. pdf herunterladen und…
- 3. …hier alle u.g. Reiter durchgehen und Häkchen setzen  $\rightarrow$  [Link](https://de.wikipedia.org/wiki/Spezial:Einstellungen#mw-prefsection-personal)

Benutzerdaten | Aussehen | Bearbeiten | Beobachtungsliste | Benachrichtigungen | Helferlein | Beta-Funktionen

Jede Seite nach Änderung durch "Einstellungen speichern" sichern!

Die aktuelle Einführungspräsentation liegt immer hier  $\rightarrow$  [Link](https://de.wikipedia.org/wiki/Wikipedia:Stuttgart/N%C3%BCtzliches_+_Hilfsmittel)

#### …und nun ran an die Arbeit!

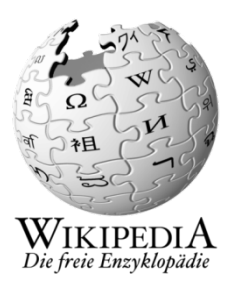

"Quelltext bearbeiten"  $\leftarrow$  oder  $\rightarrow$  "Bearbeiten" = Wikitext (html) = Visuelles Bearbeiten (alle Funktionen) (Hauptfunktionen)

Für Einsteiger wird empfohlen immer den Link "Bearbeiten" zu benutzen und nicht über "Quelltext bearbeiten" zu gehen.

Tipp: Copy & Paste von Quelltexten aus ähnlichen Artikeln

## Bearbeiten mit "Visual Editor"

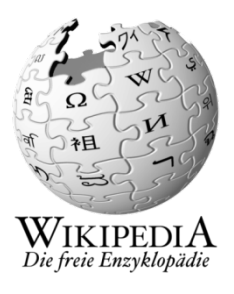

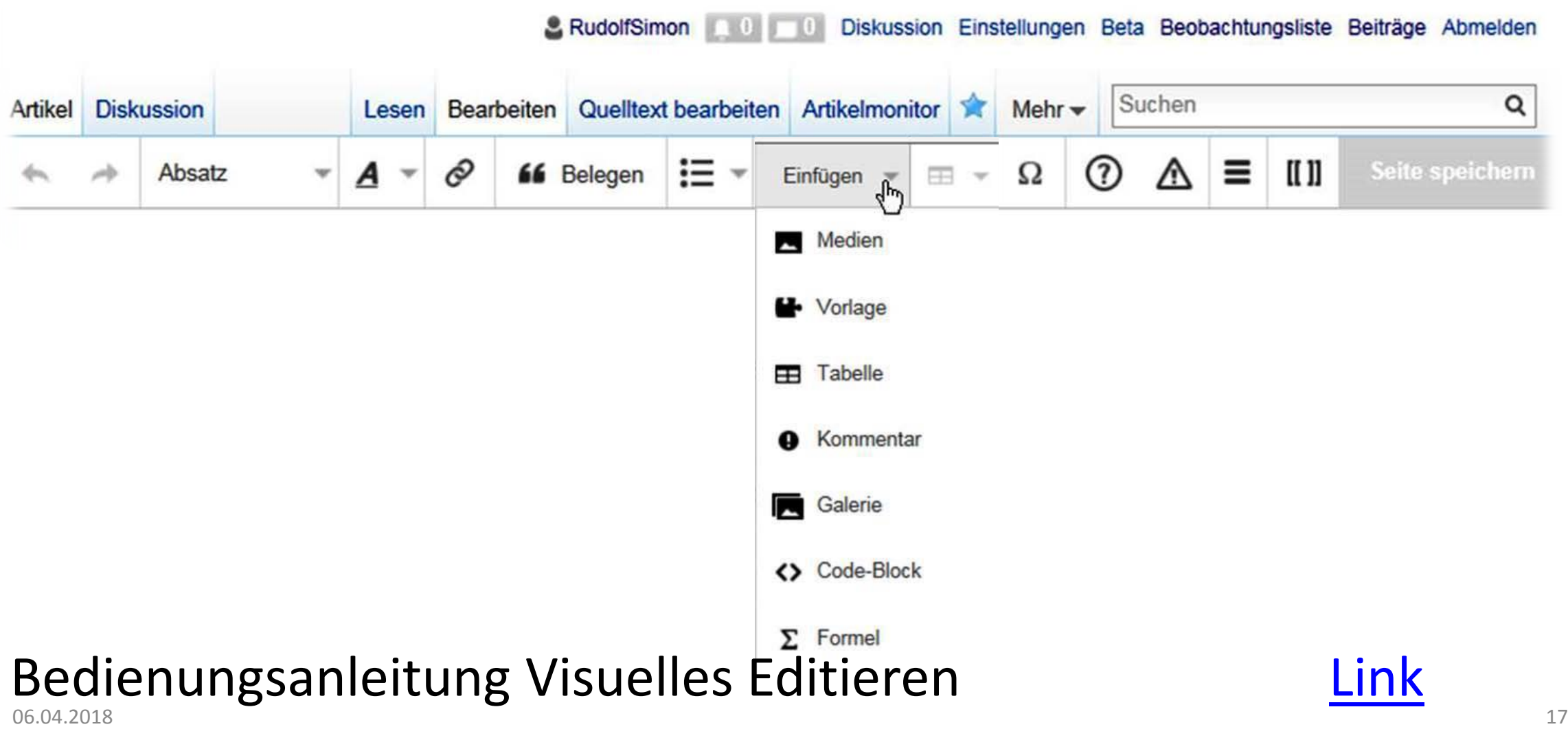

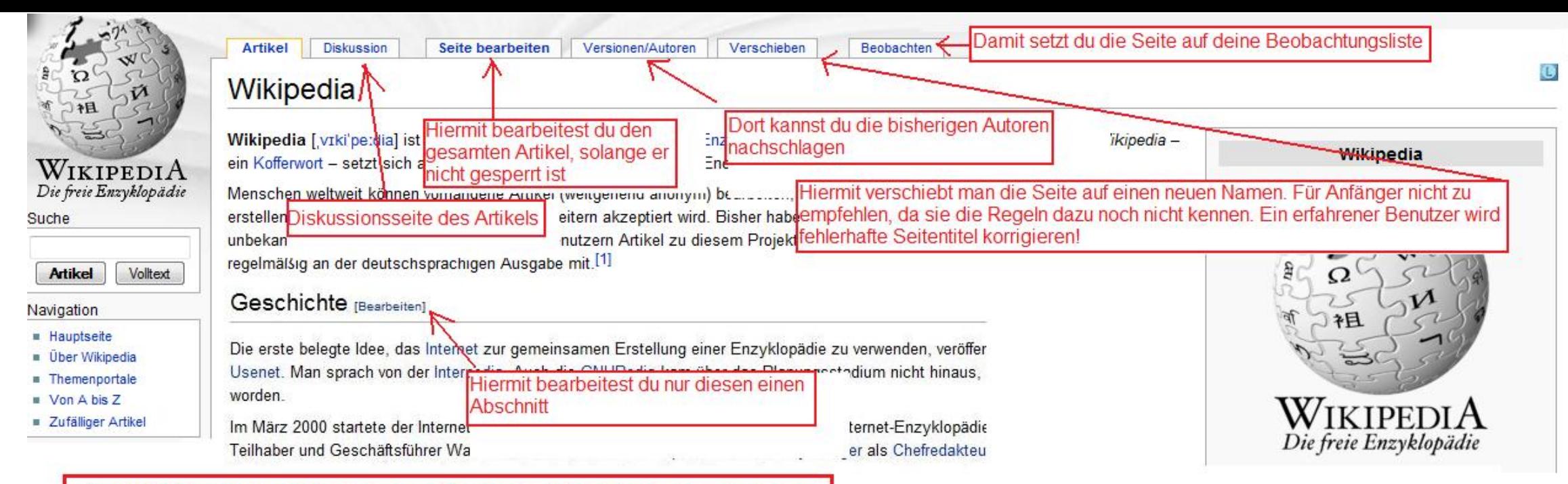

#### Auf Diskussionsseiten gilt Folgendes:

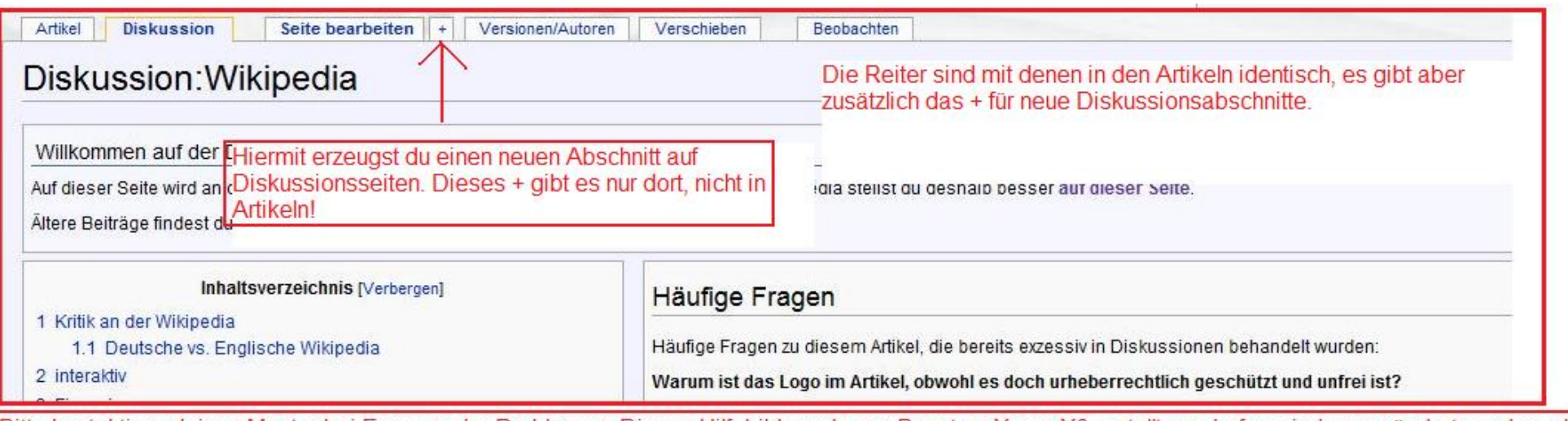

Bitte kontaktiere deinen Mentor bei Fragen oder Problemen. Dieses Hilfebild wurde von Benutzer:XenonX3 erstellt, es darf von jedem verändert werden, aber ein<br>Hinweis an mich wäre nett, damit ich nichts verpasse. Danke und

## Übungsbeispiele

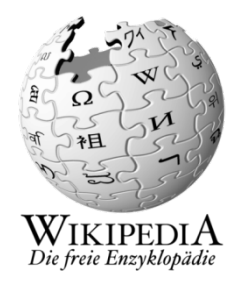

- 1. Artikel schreiben (auf Benutzer-Unterseite ["Baustelle"](https://de.wikipedia.org/wiki/Benutzer:RudolfSimon/Baustelle))
- [Biografieartikel](https://de.wikipedia.org/wiki/Liste_der_Biografien) anlegen aus [Wikisource](https://de.wikisource.org/wiki/Allgemeine_Deutsche_Biographie) mit Hilfe des [Portals](https://de.wikipedia.org/wiki/Portal:Biografien)  "Biografien,
- [Rechtschreibkorrektur](https://de.wikipedia.org/wiki/Benutzer:Aka/viele_Tippfehler) (finde Artikel mit Rechtschreibfehlern)
- [Syntaxkorrektur](https://de.wikipedia.org/wiki/Wikipedia:WikiProjekt_Syntaxkorrektur) (finde Artikel mit Syntaxfehlern)
- [Artikelwünsche](https://de.wikipedia.org/wiki/Wikipedia:Artikelw%C3%BCnsche) (Liste von erwünschten Artikeln / Rotlinks)

#### Interessantes

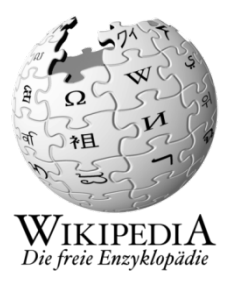

- Bücher veröffentlichen ([Beispiel\)](https://de.wikipedia.org/wiki/Spezial:Pr%C3%A4fixindex/Benutzer:Timmifee/)
- [Wikipedia:Stuttgart](https://de.wikipedia.org/wiki/Wikipedia:Stuttgart)

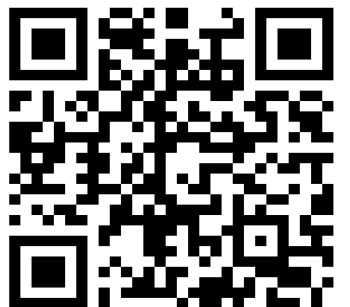